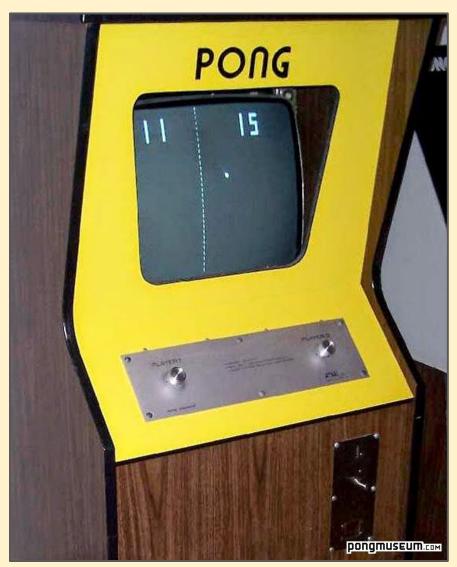

Pong is a classic video game

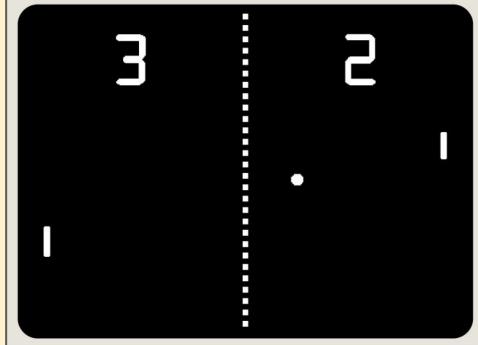

The point of Pong is to keep the ball in the air for as long as possible.

- download the pongv1.sb3 file to your computer
- 2. go to the **Scratch** website and click **Create**
- 3. click **File** (top left) > **load from your computer**
- 4. find pongv1.sb3 and load it
- 5. click the **green flag** to run the game

What's the problem?

What do we need to do to solve it?

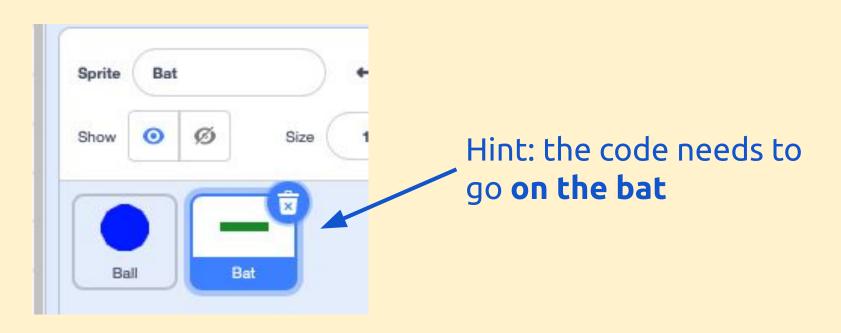

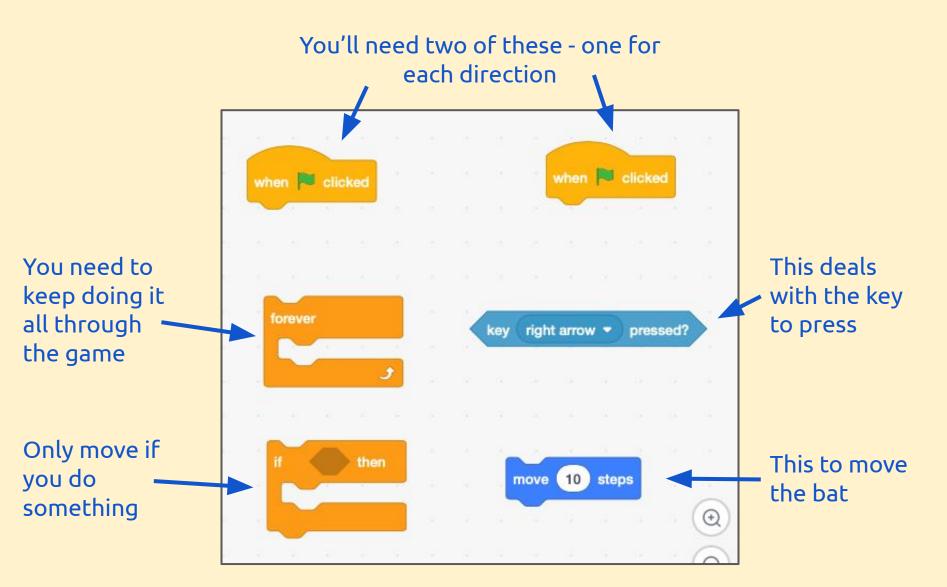

A key part of programming is getting things in the right order

This is called **sequence**